# **GUIDA PER L'ACCESSO ALL'AREA RISERVATA**  in caso di prima registrazione

#### mbalcassa Fondo Sanitario Integrativo

 $G$ 

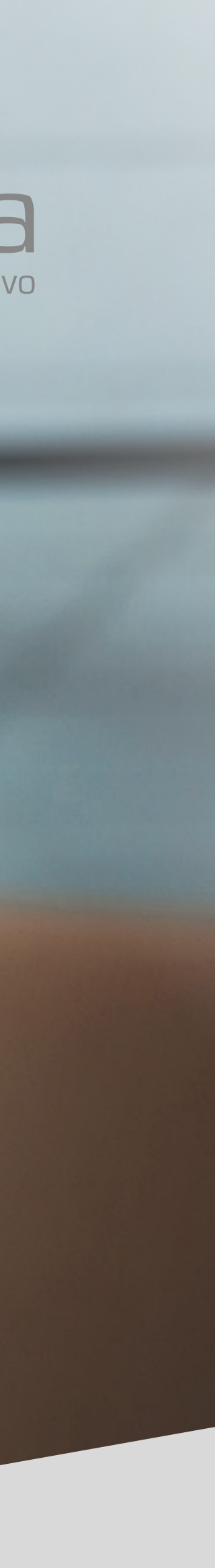

# COME ACCEDERE **ALL'AREA RISERVATA**

**RECORDS** 

#### **#1 HOME PAGE**

Dalla home page di **www.mbacassa.org** accedi alla pagina dedicata cliccando su *"Area riservata"* **in alto a destra** 

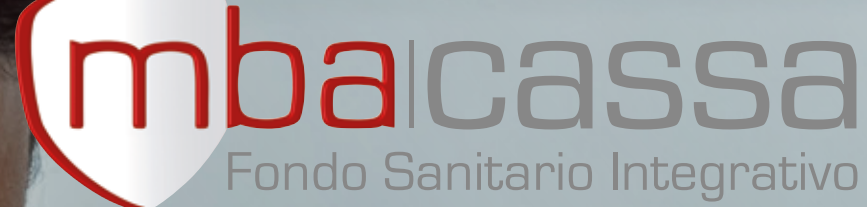

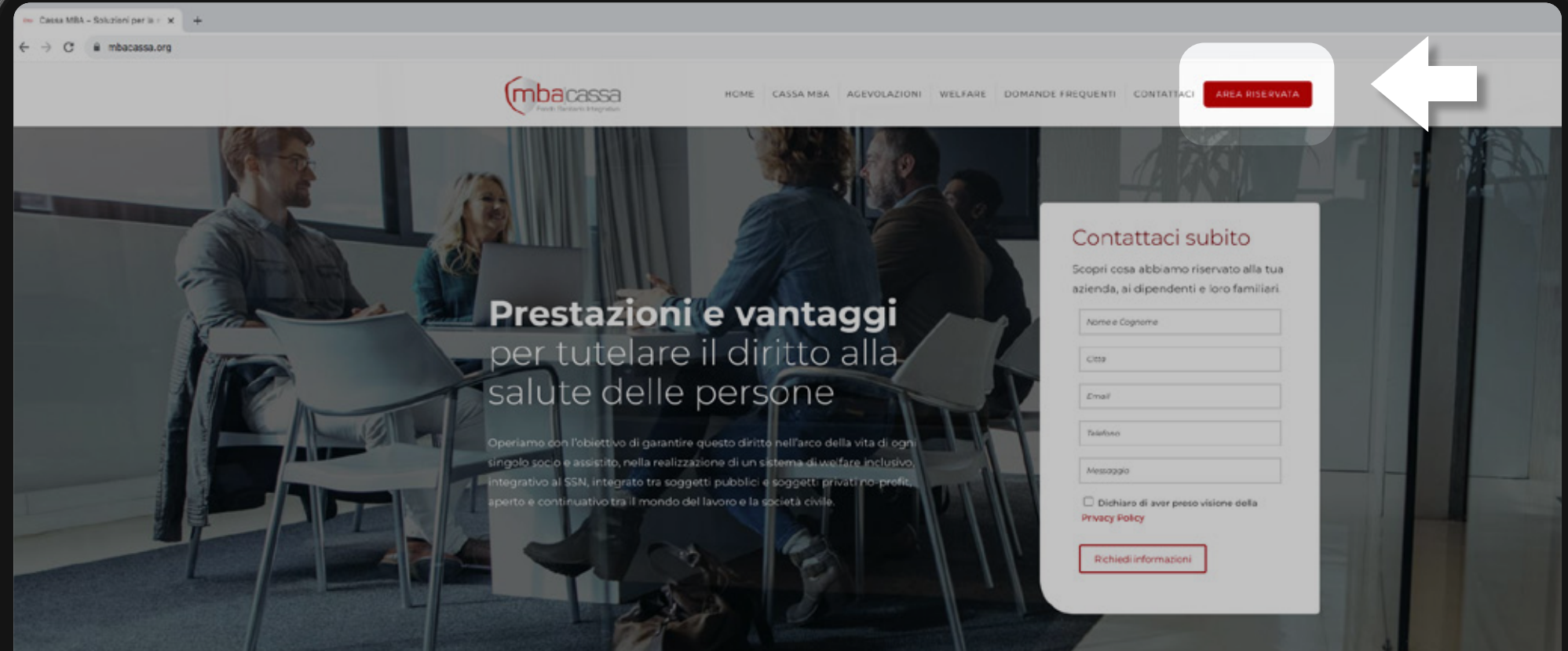

#### Piani sanitari vantaggiosi ed efficaci

a tutela degli associati e dipendenti

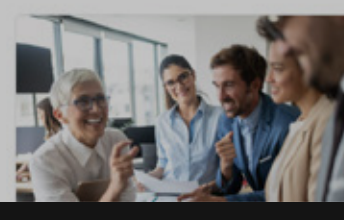

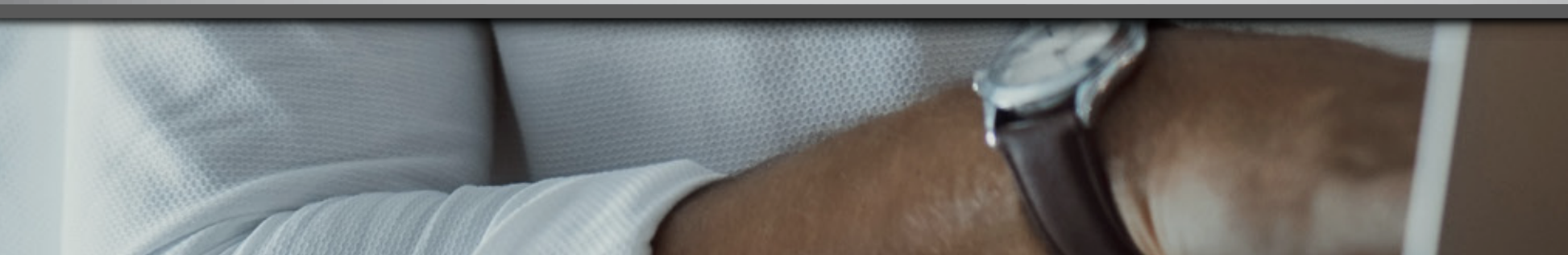

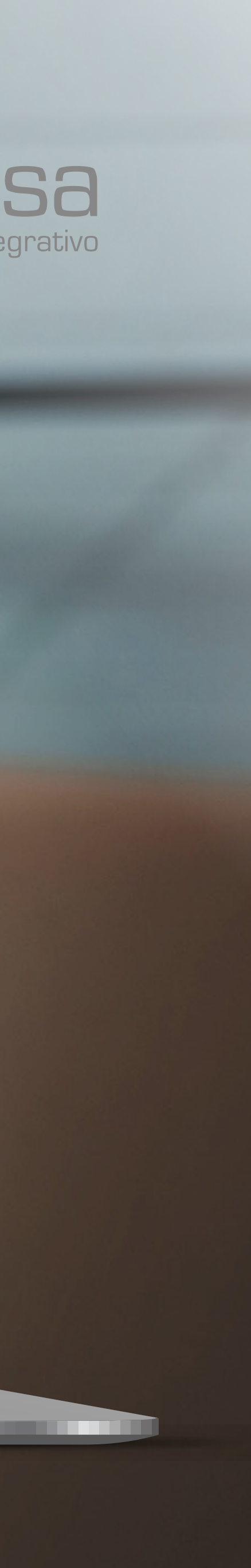

# COME ACCEDERE **ALL'AREA RISERVATA**

**COLLEGE** 

#### **#2 AREA RISERVATA**

**Scegli il tuo ambito d'interesse** per accedere alla relativa area riservata

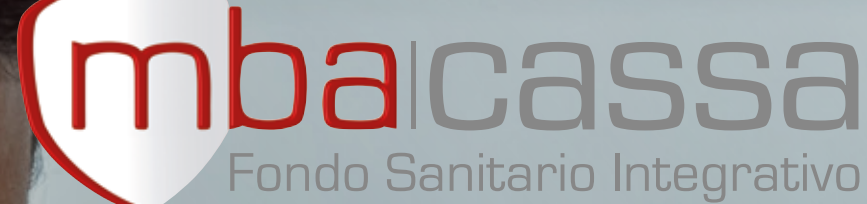

## (mbacassa Area **Riservata** Area Enti Conventi Area Iscritti<br>
(2) Accediore mbacassa **IBDO** Via di Santa 0

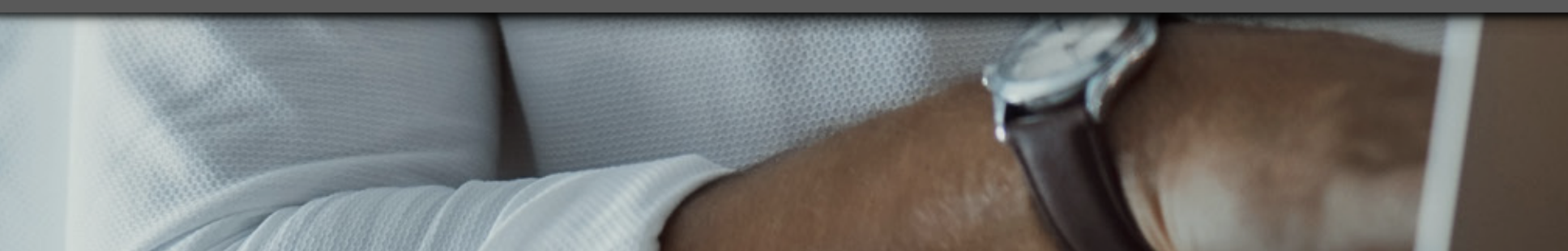

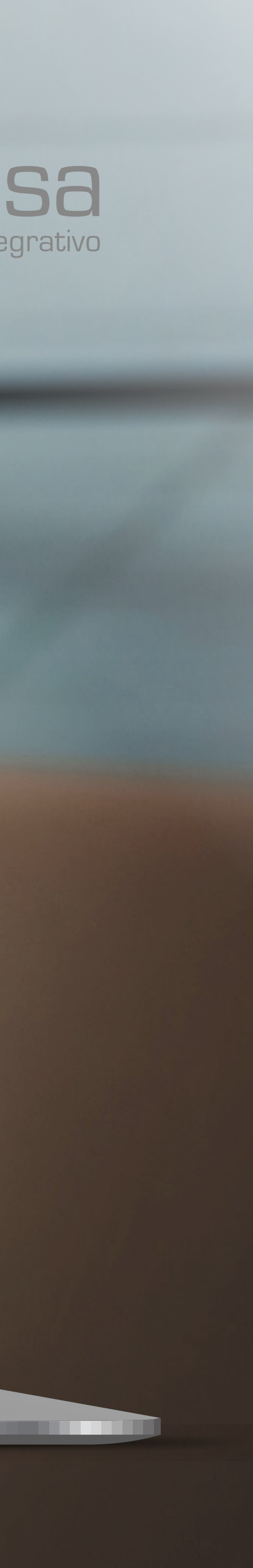

#### **#1 REGISTRAZIONE**

Clicca su *"Non sei ancora registrato? Clicca qui per procedere"*

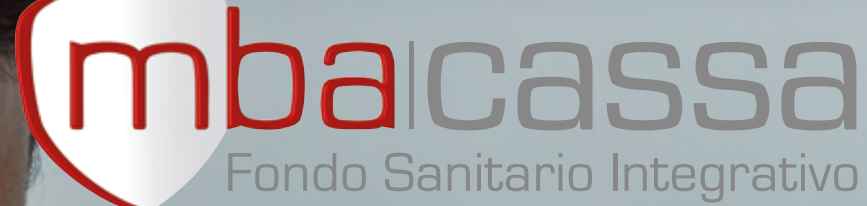

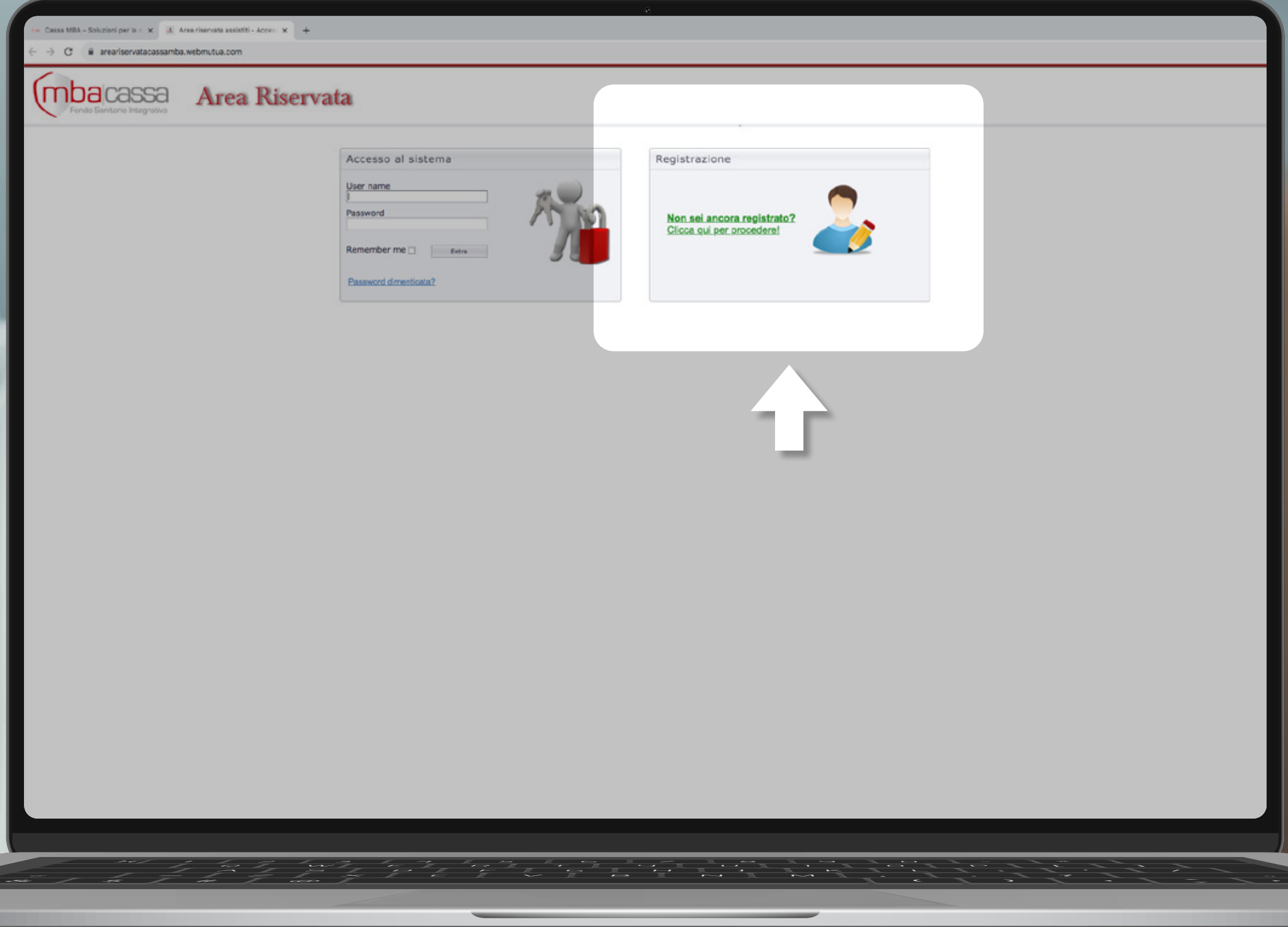

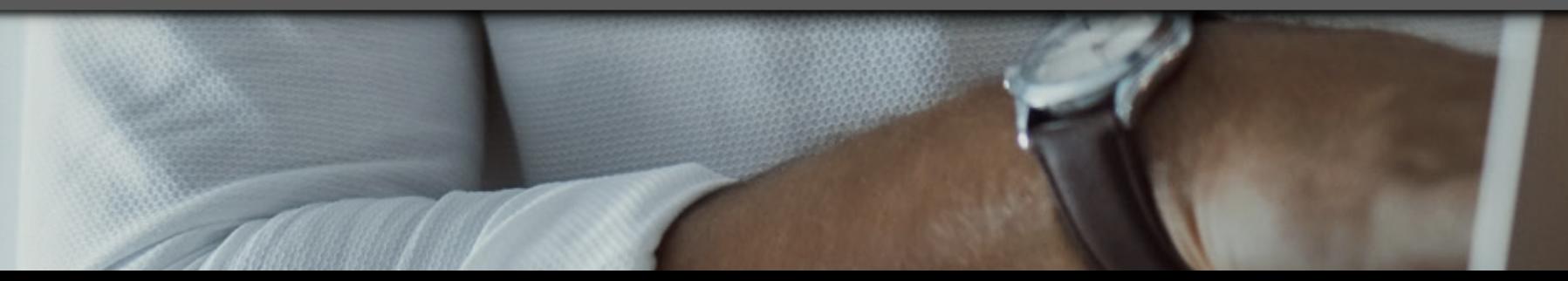

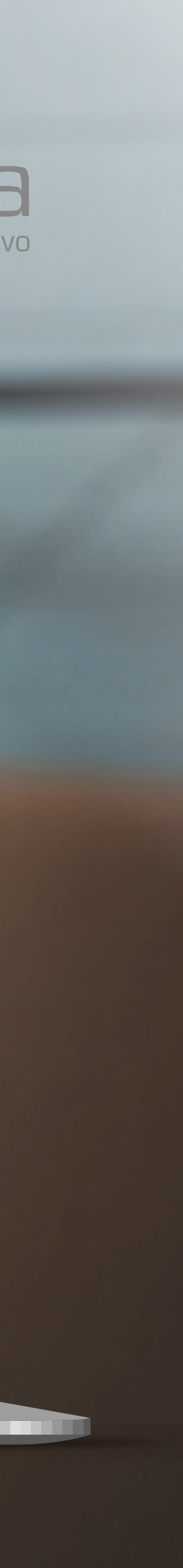

## COME EFFETTUARE LA **PRIMA REGISTRAZIONE**

## **#2 ISCRIZIONE AL PORTALE**

Inserisci il *Codice*  Fiscale e clicca su *"Registrami"*

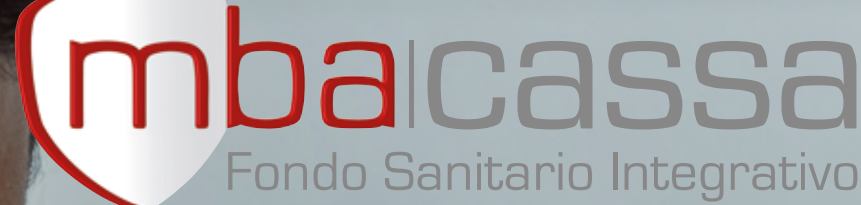

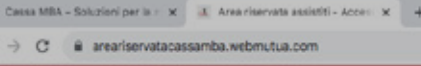

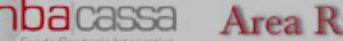

**COLLEGE** 

iservata

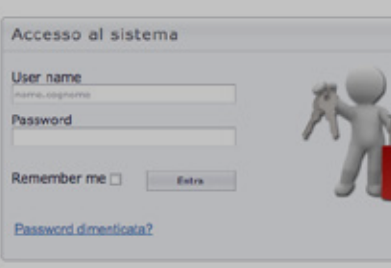

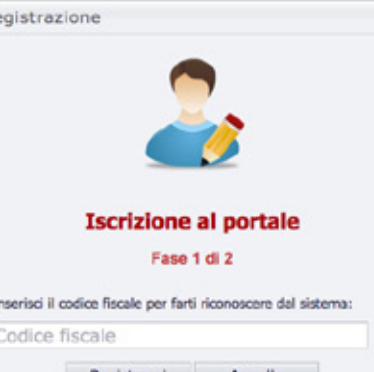

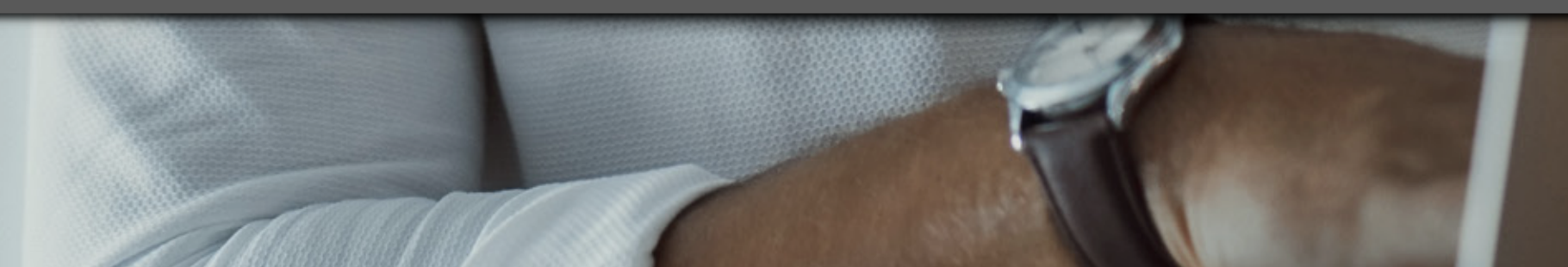

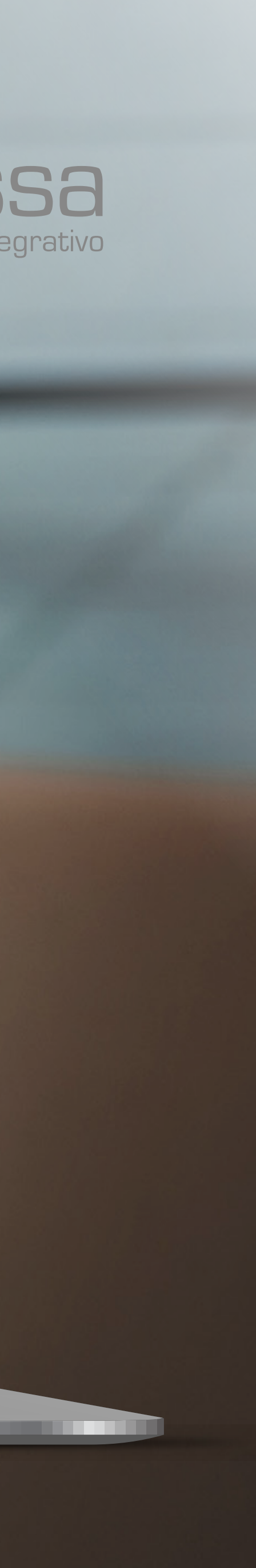

## COME EFFETTUARE LA **PRIMA REGISTRAZIONE**

# COME EFFETTUARE LA **PRIMA REGISTRAZIONE**

## **#3 COMPLETA LA REGISTRAZIONE AL SISTEMA**

- **• Inserisci l'e-mail** fornita in sede di sottoscrizione
- **• Crea una password**
- **• Prendi visione** dell'Informativa Privacy
- **• Clicca su** *"Continua"*

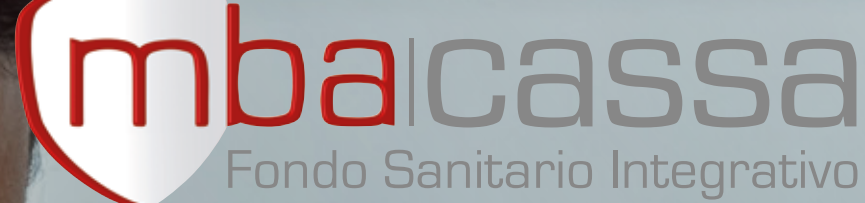

**TELEVISION** 

(mbacassa Area Riservata

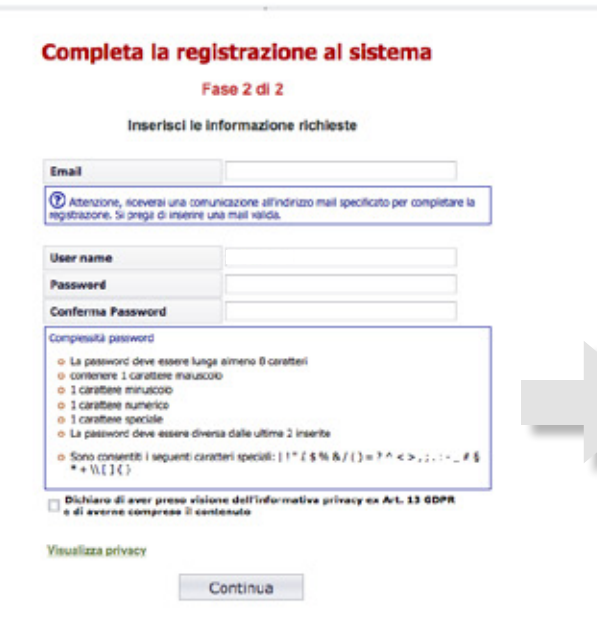

#### **Imposta una password che rispetti tutti i requisiti**

- **!** • Deve essere lunga almeno **8 caratteri**
	- Deve contenere almeno:
	- 1 carattere **maiuscolo**
	- 1 carattere **minuscolo**
	- 1 **numero**
	- Deve essere **diversa dalle ultime due** password utilizzate
	- Puoi utilizzare anche i caratteri speciali | ! " £ \$ % / ( ) = ? ^ < >  $\frac{1}{2}$ , : : - \_ # § \* + \\  $\frac{1}{2}$  { }

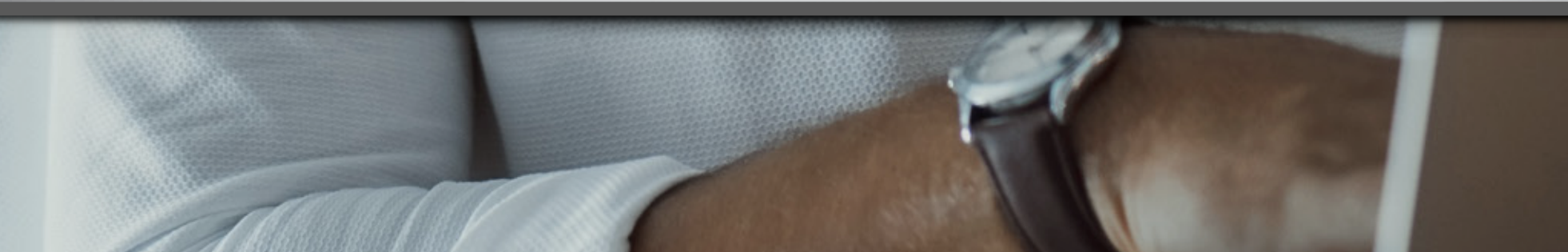

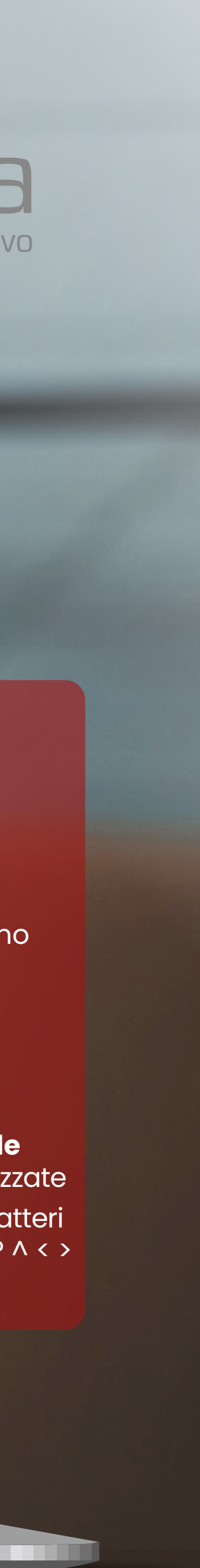

## COME EFFETTUARE LA **PRIMA REGISTRAZIONE**

#### **#4 CONFERMA REGISTRAZIONE**

**Riceverai una e-mail** all'indirizzo precedentemente indicato, **clicca sul link** al suo interno **per confermare la registrazione** 

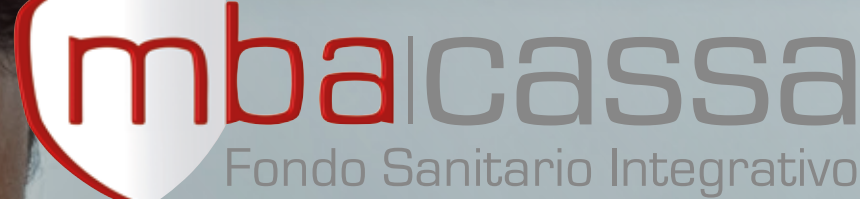

**Little** 

**mba**lcassa Area Riservata

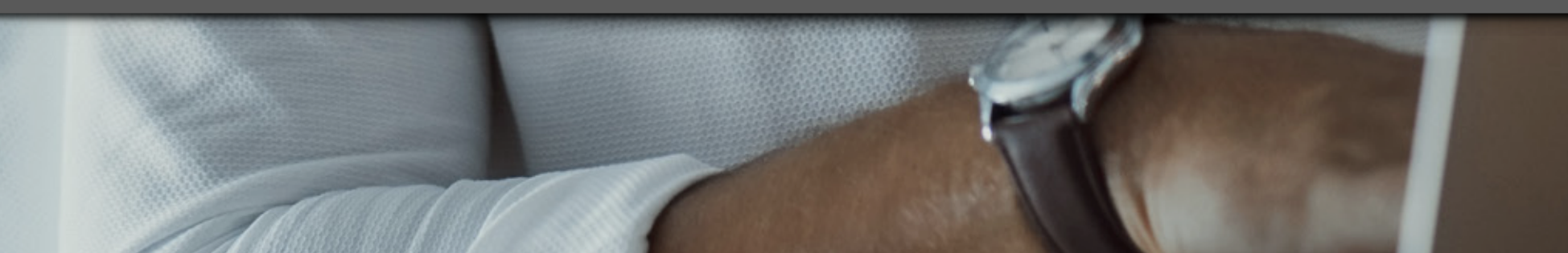

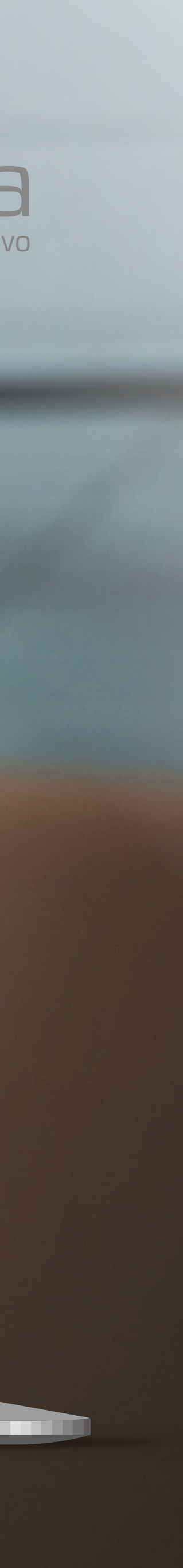

### **#5 ACCESSO AL SISTEMA**

Completata la procedura, inserisci nel box "Accesso al sistema" **le credenziali precedentemente registrate** ed accedi all'area riservata

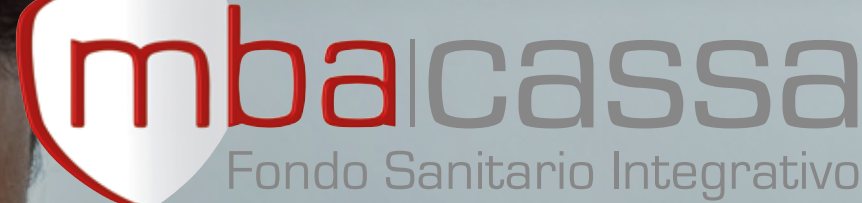

## COME EFFETTUARE LA **PRIMA REGISTRAZIONE**

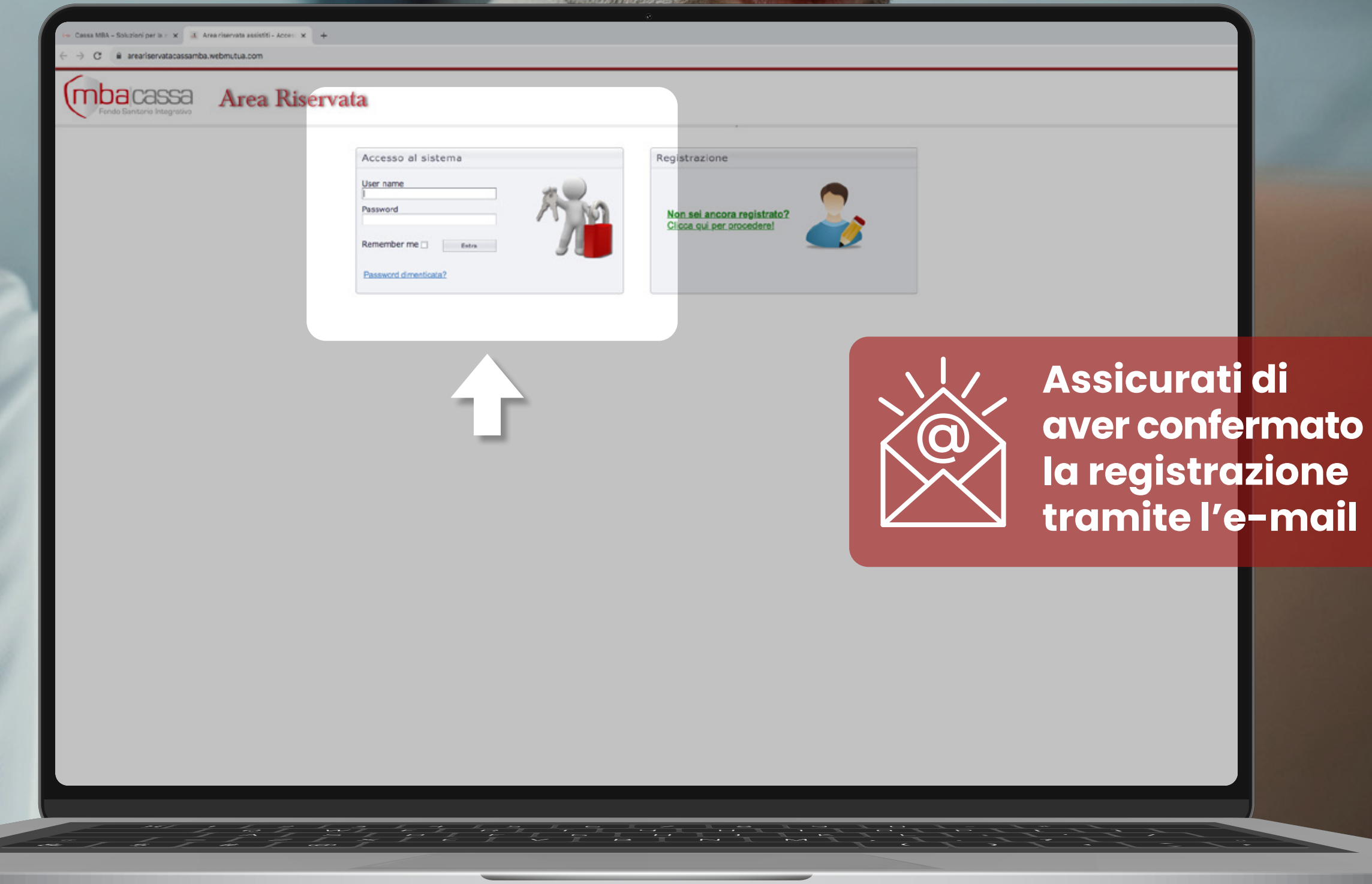

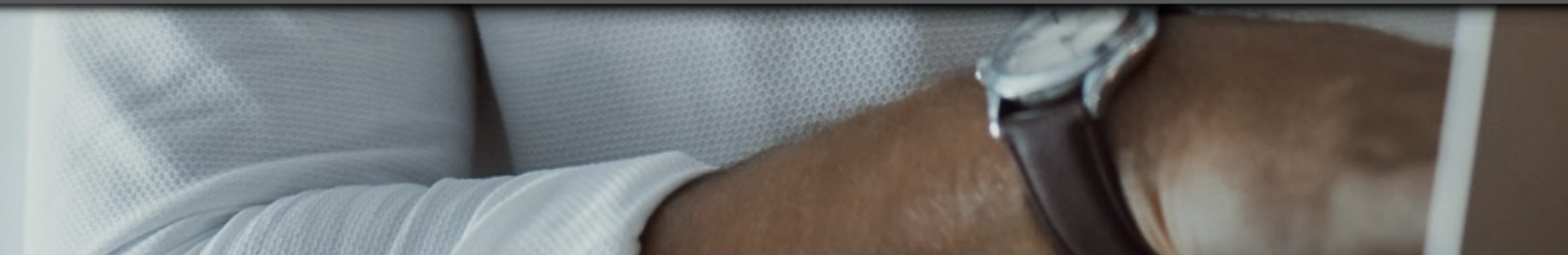

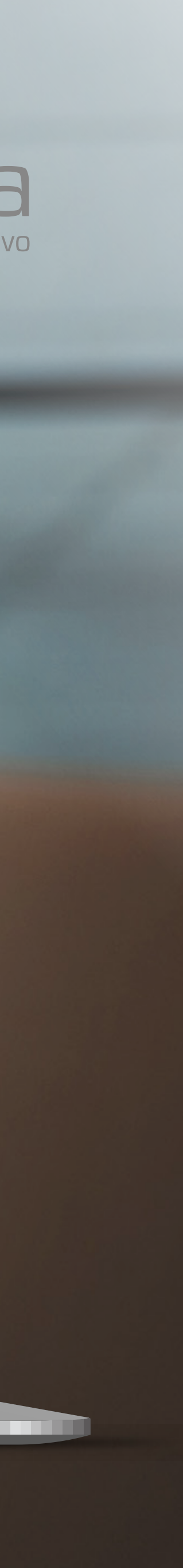

# **Buona navigazione!**

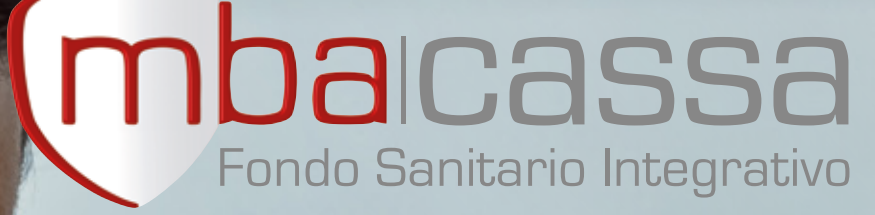

 $\bigcirc$ 

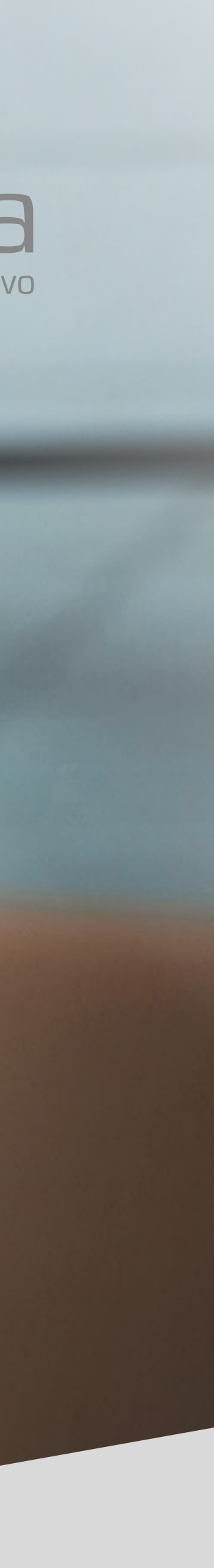